## **CREAM**

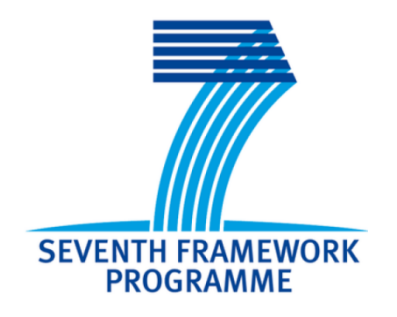

# **D6.1 - Set-up of the public website**

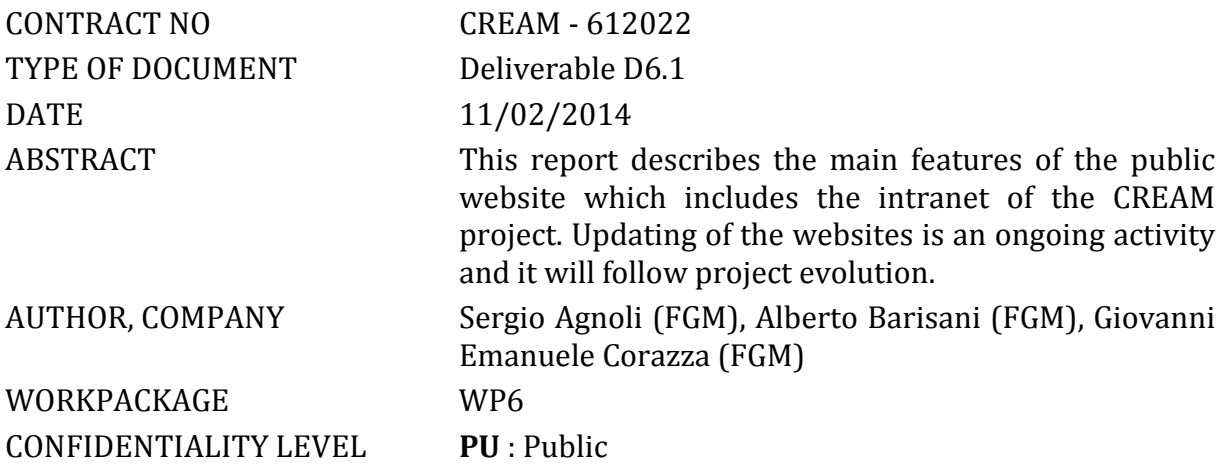

#### DOCUMENT HISTORY

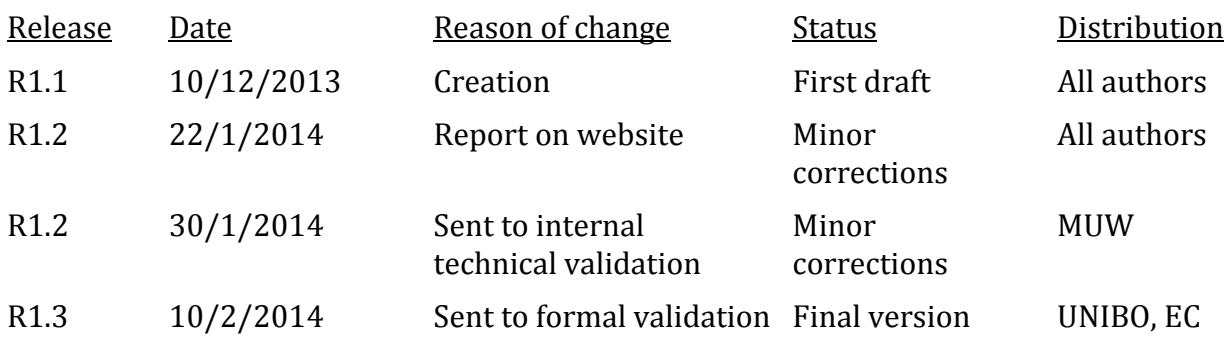

## **Table of Contents**

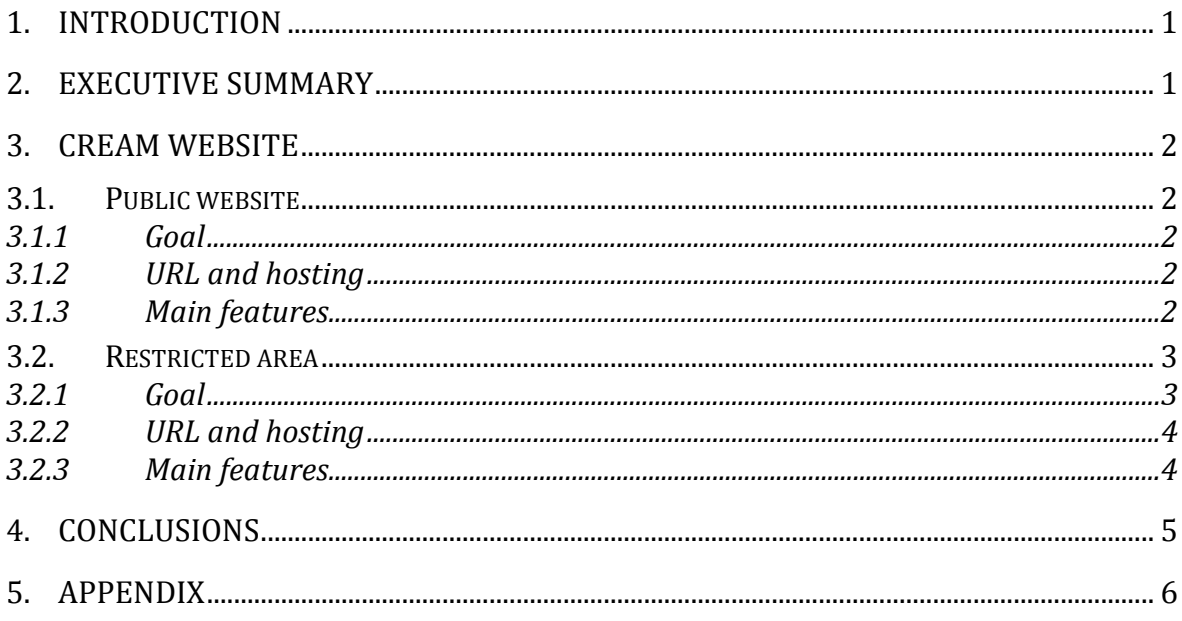

## **1. Introduction**

This deliverable describes the following elements:

- The CREAM public internet website, available at the URL http://www.ictcream.eu
- The CREAM intranet, with access restricted to the partners of the project, available at the URL http://www.ict-cream.eu/Restricted-access
- Instructions for use.

### **2. Executive summary**

This report sets out the main features of both the public website and the intranet of the CREAM project. Updating of the websites is an ongoing activity and it will follow the project's development.

It includes:

- · A description of the public website;
- · A description of the restricted access area.

### **3. CREAM Website**

#### **3.1. Public website**

#### *3.1.1 Goal*

The public website is intended to provide a vision of the project to the general public. It is a fundamental part of WP6 on project dissemination, being one of the main media for the dissemination of CREAM results to the general public.

#### *3.1.2 URL and hosting*

The URL of the website is http://www.ict-cream.eu.

The internet public website has been online since Dec 31, 2013.

The website is hosted at the TOPHOST Internet Service Provider. The integrity of the project data is ensured by regular backups.

#### *3.1.3 Main features*

The public website has several sections devoted to present the project to external visitors.

A screenshot of the home page of the public website is shown in Figure 1.

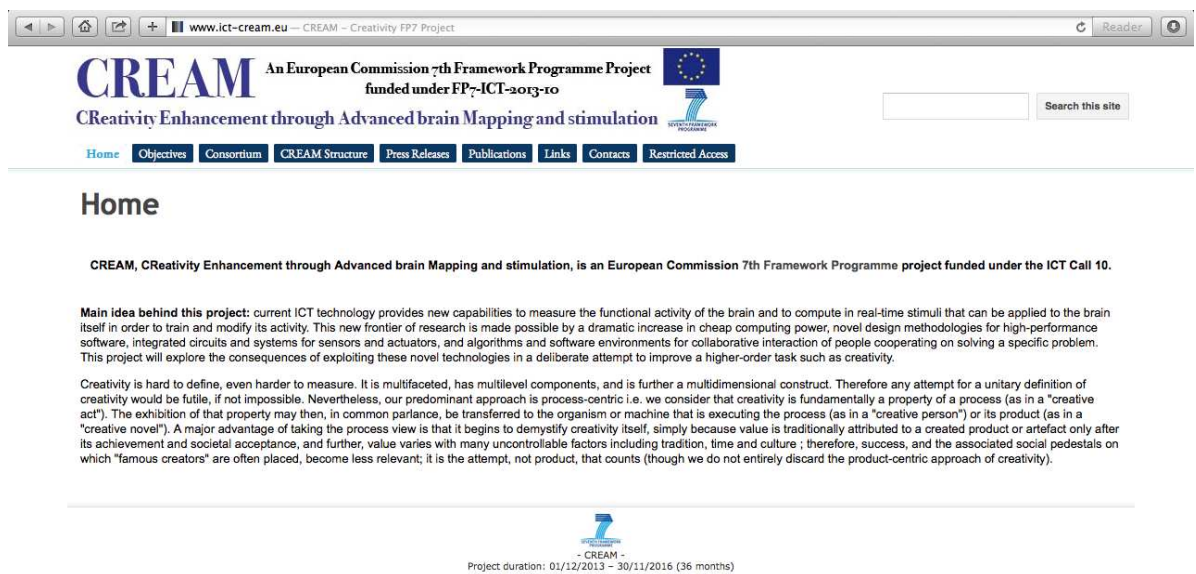

**Figure 1**. Screenshot of the home page of the public website.

| Home                     |  |
|--------------------------|--|
| <b>Objectives</b>        |  |
| Consortium               |  |
| <b>CREAM Structure</b>   |  |
| Timing                   |  |
| Structure                |  |
| <b>Press Releases</b>    |  |
| <b>Publications</b>      |  |
| Links                    |  |
| <b>Contacts</b>          |  |
| <b>Restricted Access</b> |  |

**Figure 2**. Sitemap of the CREAM public website

Figure 2 shows the sitemap of the CREAM website. The website has the following main sections:

- Home: the home page of the website shortly introduces the CREAM project.
- Objectives: on this page the main goals of the CREAM project are briefly described.
- Consortium: this webpage section presents the project partners, their logos and the links to the respective websites;
- CREAM Structure: this webpage contains the link to two sub-pages: Timing: the time schedule of the project are shown in this page Structure: the project PERT diagram shows in this page the CREAM project structure.
- Press Releases: this section will list all press releases related to the project or interesting for the project's purposes.
- Publications: this section lists research papers, related to the project, published by partners, with direct links for download. This webpage will also contain the list of the public (Open) deliverables released during the project, which can be requested by email.
- Links: a page collecting relevant links to scientific domains covered in the project. A list of conferences on topics related to the project and other projects whose goals or activities are linked to CREAM will also be shown in this section.
- Contacts: this section enables people to easily get in touch with the relevant contact person of the project consortium, the project coordinator, and with the webmaster.
- Restricted Access: this page is the interface to the restricted area used for partners' internal communication (see figure 3 and the next section).

#### **3.2. Restricted area**

#### *3.2.1 Goal*

The role of the restricted area within the CREAM website is to have a secure and private place to share documents and news among partners.

The restricted area is totally private and permission is mandatory to have access (see the Appendix for the access procedure). It has been implemented using Google Sites technologies (https://sites.google.com).

#### *3.2.2 URL and hosting*

The URL of the CREAM intranet is http://www.ict-cream.eu/Restricted-access. The website is fully operational since January 17, 2014.

#### *3.2.3 Main features*

A screenshot of the welcome page of the restricted area (intranet) is provided in Figure 3.

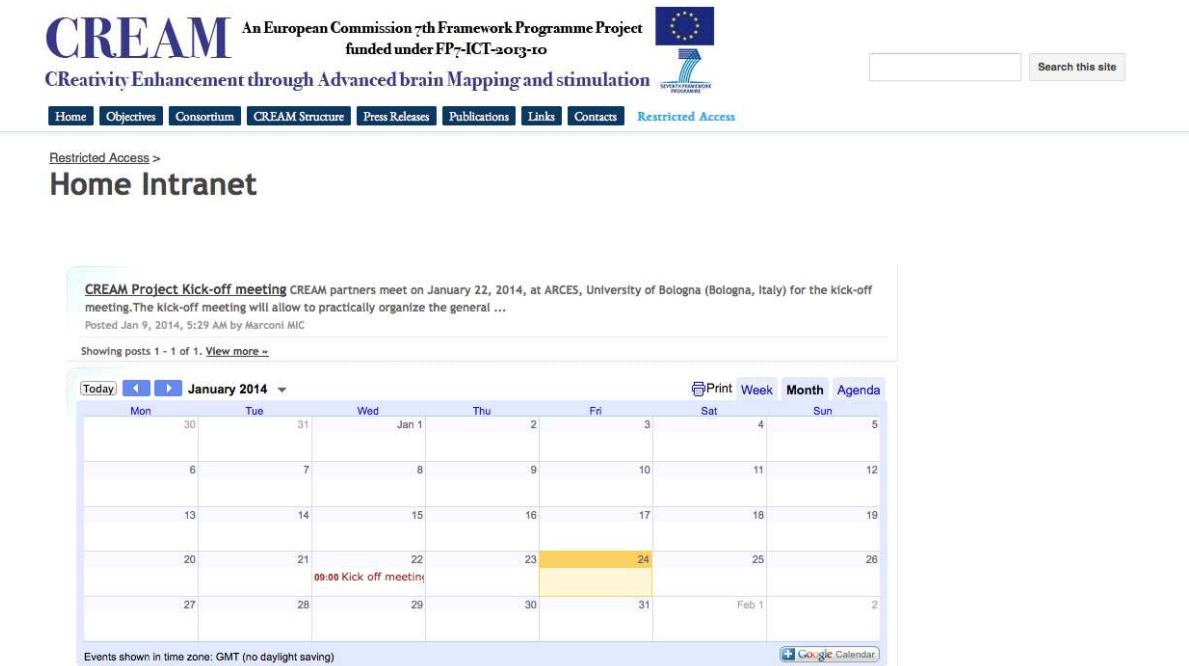

**Figure 3**. Screenshot of the home page of the restricted area (intranet) of the CREAM website.

This website offers the following features to the project members:

• Documents: this webpage contains the main documents of the project and it is divided in two sections:

1. Deliverables Repository: preliminary and final deliverables (public and confidential) are kept in this repository.

2. Other Documents: this section contains different working documents organized in the following folders:

- Official documents: a folder containing official legal documents such as the Consortium Agreement, contracts and the Description of Work.
- Meetings minutes: this folder is devoted to keep minutes of the meetings held during the project.
- Publications: a folder where to keep working versions of papers.
- Templates: this folder is set up to provide templates for slides, meeting minutes, deliverables.
- Events: a section set up to keep the partners updated about special events of the project.
- Highlights: an internal news section to keep the partners updated about special meetings and deadlines of the project (for instance for deliverables achievement). The posts reported in this section are also implemented in the homepage.
- Partners Contacts: people involved in the project are listed in this section. Contact information for the people is provided.
- Shared calendar: to remind important dates, set up meetings and conference calls internal to the project, a shared calendar is implemented in the homepage.

## **4. Conclusions**

The Public website and restricted area for the CREAM project were set up. While the public website represents the main dissemination mean for the project, the intranet can be considered as repository of final and ongoing versions of documents, providing a way to share private information among the partners of the project.

The structure and content of the websites is subject to changes and improvements during the project's activity, in order to better satisfy possible new dissemination requirements emerging during the project. The websites maintenance is therefore an ongoing activity that will go along with the project development.

## **5. Appendix**

**Instructions to access to the CREAM website intranet (http://www.ict-cream.eu/Restricted-access)** 

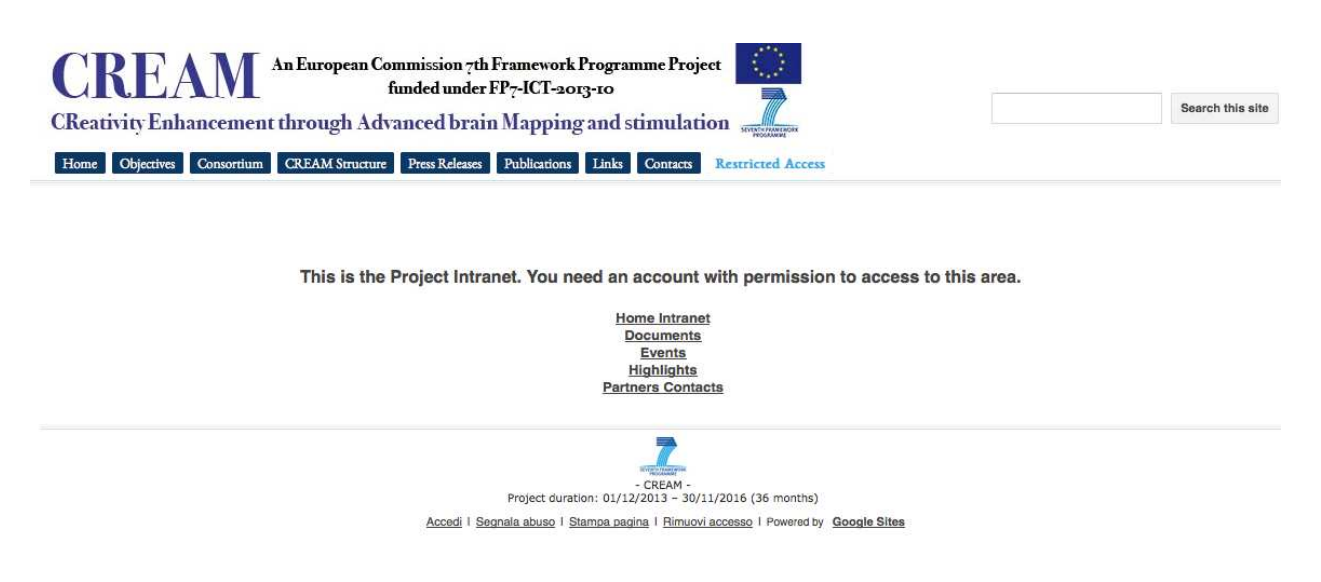

**Figure 4**. Screenshot of the restricted access webpage

Figure 4 shows the screenshot of the restricted access webpage (intranet). To access to this area, the user needs permission from the webmaster.

Five steps to access to the restricted area:

- 1) Sending an email to the webmaster (e-mail: sergio.agnoli@fgm.it) with a (valid) Gmail address.
- 2) Waiting for an email that will inform that the contents of the CREAM website are available.
- 3) Accessing to the website (see Figure 5).

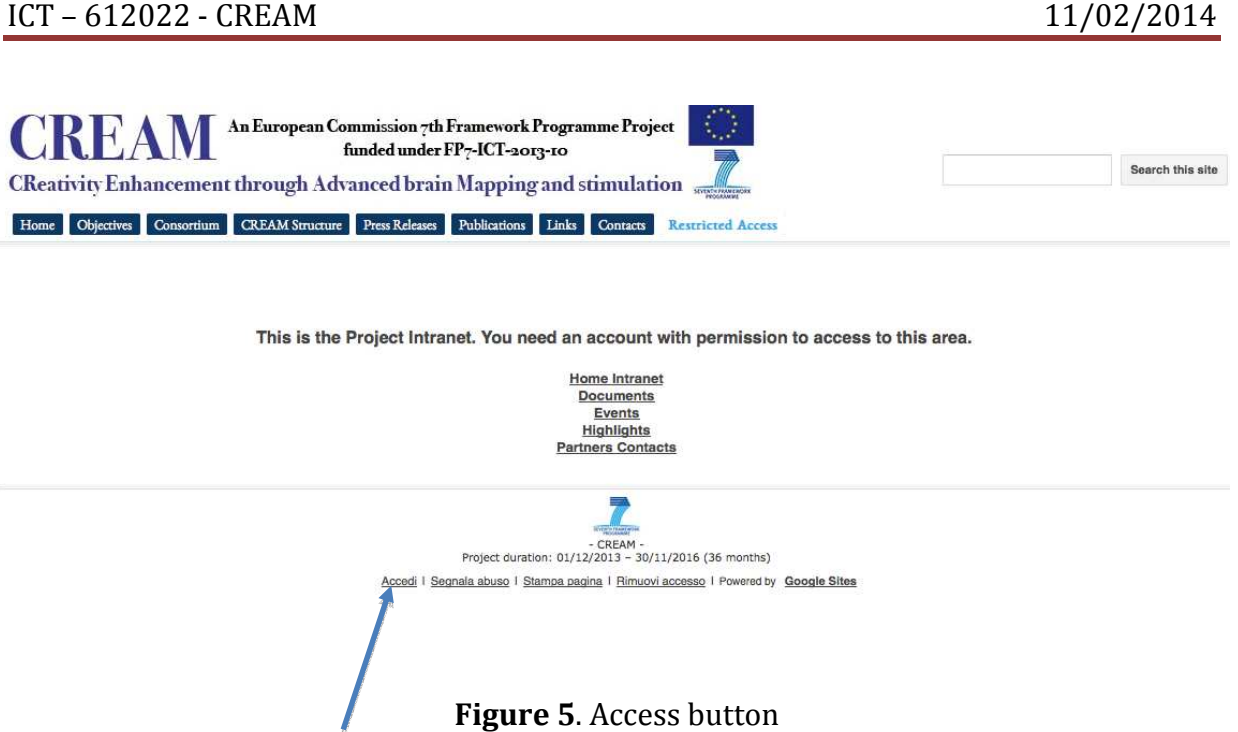

4) Inserting the Gmail username and password (see Figure 6; the language depends on the Google settings) and pressing the login button.

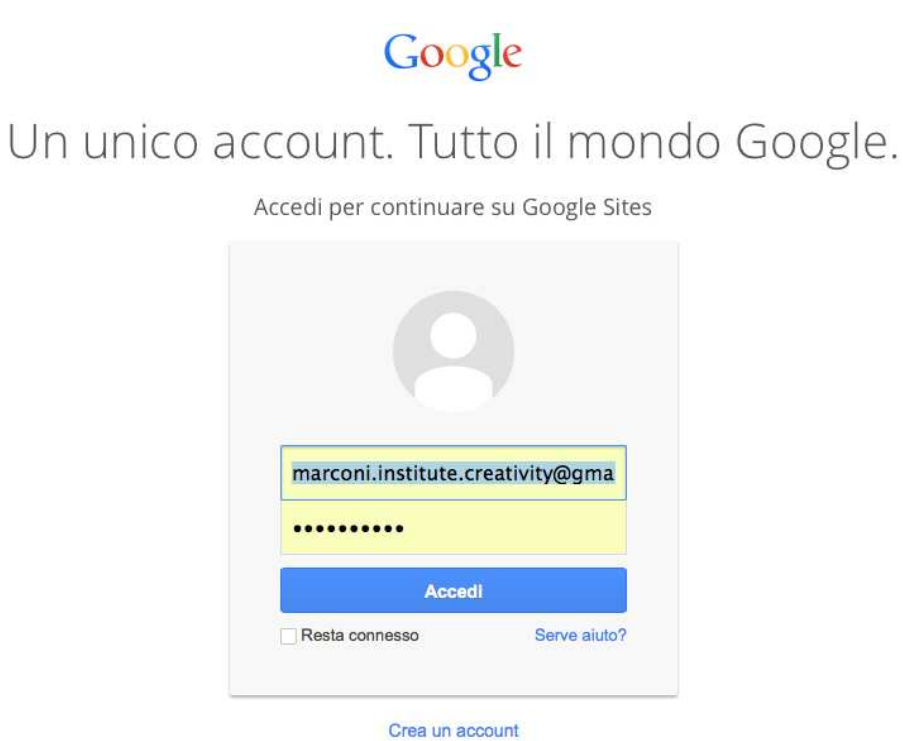

Un unico account Google per tutto il mondo Google SM & O & > S

**Figure 6**. Gmail username and password

5) Navigating the intranet pages.